### **Схема 2. Частичная приемка товаров, работ, услуг**

## **ПОСТАВЩИК (ПОДРЯДЧИК, ИСПОЛНИТЕЛЬ)**

Осуществляет подготовку товаров, выполнение работ, оказание услуг в соответствии с условиями государственного контракта

> Авторизуется в личном кабинете ЕИС, имеет пользовательские права на просмотр списка контрактов и создание (подписание) документов об исполнении контракта, доверенность (или иной правоустанавливающий документ) на подписание документов об исполнении контракта

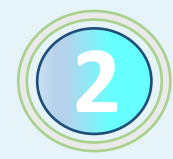

**4**

**6**

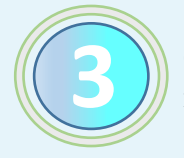

**1**

Осуществляет поиск контракта со статусом «На исполнении» в перечне контрактов личного кабинета ЕИС

> Выбирает из списка контракт (этап контракта), по которому необходимо сформировать и подписать информацию об исполнении, и формирует электронный акт с помощью пункта контекстного меню «Создать первичный учетный документ»

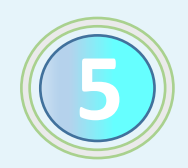

Заполняет в открывшейся экранной форме обязательные поля, которые не были заполнены в автоматическом режиме на основании информации, содержащейся в сведениях о государственном контракте, а также информации единого реестра участников закупок (при необходимости заполняет необязательные поля)

> Осуществляет подписание электронного акта в личном кабинете ЕИС (электронный акт подписывают уполномоченные лица, в том числе в установленных случаях лицо, ответственное за ведение бухгалтерского учета) и направление его заказчику в ЕИС

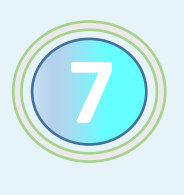

Осуществляет отгрузку товаров (передачу результатов выполненной работы, оказанной услуги) и одновременно передает на бумажном носителе сформированный в ЕИС распечатанный электронный акт для получения расписки о получении товаров (результатов выполненной работы, оказанной услуги) для дальнейшей приемки

#### **ЗАКАЗЧИК**

Передает поставщику (подрядчику, исполнителю) на бумажном носителе расписку о получении отгруженных товаров (результатов выполненной работы, оказанной услуги) для дальнейшей приемки

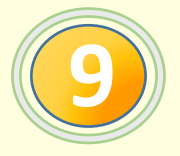

Осуществляет приемку полученных товаров, работ, услуг (в установленных случаях проводит экспертизу) в порядке и срок, установленные контрактом

> В случае создания приемочной комиссии и принятия ею решения о приемке только части товаров (результатов выполненных работ, оказанных услуг) все члены комиссии подписывают документ о приемке с указанием:

- принятых товаров (результатов выполненных работ, оказанных услуг);
- мотивированного отказа от приемки непринятых товаров (результатов выполненных работ, оказанных услуг)

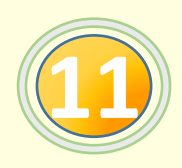

Авторизуется в личном кабинете ЕИС, имеет пользовательские права на просмотр и подписание документов об исполнении контракта, доверенность (или иной правоустанавливающий документ) на подписание (в случае создания приемочной комиссии – на утверждение) документов об исполнении контракта

> Осуществляет поиск документов со статусом «Ожидает подтверждения получения» в реестре документов об исполнении контракта, подписывает и направляет поставщику (подрядчику, исполнителю) извещение о получении электронного акта

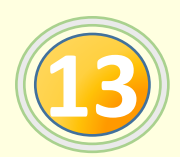

Осуществляет проверку информации, указанной в электронном акте

В случае **соответствия** информации, указанной в электронном акте, поставленному товару (выполненной работе, оказанной услуге) заполняет обязательные поля электронного акта (с приложением скана документа о приемке с отражением подписей всех членов комиссии), указывая в структурированной форме:

- принятые товары (результаты выполненных работ, оказанных услуг);

- мотивированный отказ от приемки непринятых товаров (результатов выполненных работ, оказанных услуг)

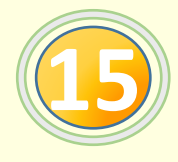

**17**

Осуществляет подписание и направление поставщику в ЕИС сформированного электронного акта (в день подписания соответствующих документов на бумажном носителе)

> Осуществляет оплату оприходованных товаров, выполненных работ, оказанных услуг в установленный контрактом срок

Формирует и размещает информацию и документы об исполнении контракта в реестре контрактов

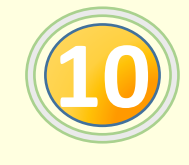

**8**

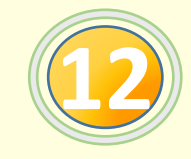

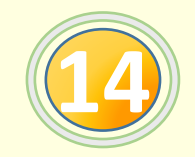

**16**

# **ПОСТАВЩИК (ПОДРЯДЧИК, ИСПОЛНИТЕЛЬ)**

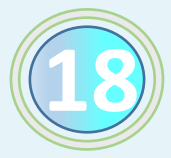

Осуществляет в личном кабинете ЕИС поиск подписанного заказчиком электронного акта с итогом приемки «Товары (работы, услуги, права) приняты с расхождениями (претензией)»

> Выбирает из списка электронной акт, по которому заказчик принял только часть товаров (работ, услуг). Формирует **корректировочный документ** с помощью пункта контекстного меню «Сформировать корректировочный документ» на принятую заказчиком часть товаров (результатов выполненных работ, оказанных услуг)

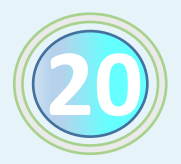

Заполняет в открывшейся экранной форме обязательные поля, которые не были заполнены в автоматическом режиме, с последующей корректировкой информации, указанной заказчиком в качестве расхождений (при необходимости заполняет также необязательные поля)

> Осуществляет подписание корректировочного документа в личном кабинете ЕИС (корректировочный документ подписывают уполномоченные лица, в том числе в установленных случаях лицо, ответственное за ведение бухгалтерского учета) и направление его заказчику в ЕИС

#### **ЗАКАЗЧИК**

Осуществляет поиск документов со статусом «Ожидает подтверждения получения» в реестре документов об исполнении контракта личного кабинета ЕИС, подписывает и направляет поставщику (подрядчику, исполнителю) извещение о получении корректировочного документа

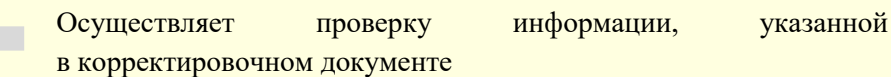

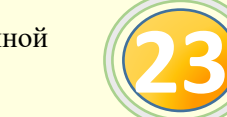

**19**

**21**

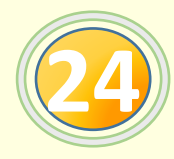

**22**

В случае соответствия указанной в корректировочном документе информации заполняет необходимые поля корректировочного документа (если создана приемочная комиссия: прикладывает скан решения приемочной комиссии на бумажном носителе с отражением подписей всех членов приемочной комиссии)

> Осуществляет подписание (корректировочный документ подписывают уполномоченные лица, в том числе в установленных случаях лицо, ответственное за ведение бухгалтерского учета) и направление поставщику (подрядчику, исполнителю) корректировочного документа в ЕИС.

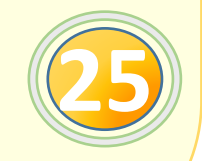